### How to Master a PlayStation<sup>TM</sup> CD

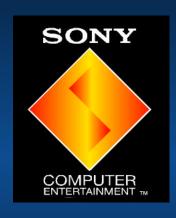

Creating a "Gold Disc" ready for product submission
Paul Holman, SCEE

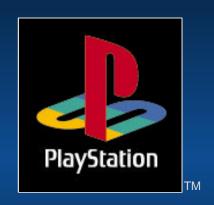

Sony Computer Entertainment Europe

## Objectives

- ➤ Overview of PlayStation<sup>TM</sup> CD's
- > SYSTEM.CNF
- Introduction to CD-GEN
- How to Create a Master CD
- Tips and Hints
- Summary

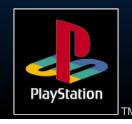

## Overview of PlayStation<sup>TM</sup>

- Can hold upto 640Mb information
- Has an ISO-9660 file/directory hierarchy
- Can contain many forms of data
  - Executable files
  - CD-DA
  - Interleaved Video and/or Audio
  - Binary data

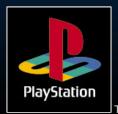

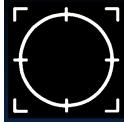

#### Key Files on the Disc

- Track 1:
  - > SYSTEM.CNF
  - Your Boot file executable
  - Associated Data Files
- Track 2 ... N
  - Optional CD-DA tracks

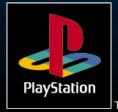

# SYSTEM DESIGNATION

#### Contents

 $BOOT = cdrom:\SLES_123.45;1$ 

device name:\Product number; version

TCB = 4

Number of task control blocks / possible threads

EVENT = 10

Number of possible events (in hex)

STACK = 801ffff0

Stack pointer

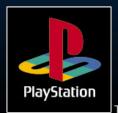

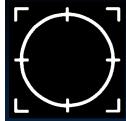

#### Boot Executable File

- Must be named "\XXXX\_AAA.AA", reflecting your titles product code (and the BOOT parameter in SYSTEM.CNF) e.g. SLES-12345 maps to SLES\_123.45
- Created from a .CPE using CPE2X

Remember your product code should also map to your memory card filenames and the Disc "Mastering Information"

## The Hardware: CD ROM Burners

- Types of Burners
  - ► Sony CDW-900E
  - Sony CDU-921S \*New\*
- How do they work ?
  - burner laser melts dye layer of gold CD
  - recording pits (submicron deformations) are formed

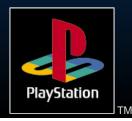

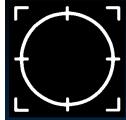

### Hardware (continued)

- Burner Pros
  - Burns with constant linear velocity
  - CDU & CDW very high quality required to produce CD that can be used as Masters
  - CDW-900E can be daisy chained
- Burner Cons
  - Temperature and Vibration Sensitive
  - Designed for mastering not copying.

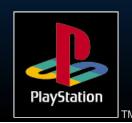

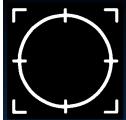

### The Software: CD-GEN

- Version 1.10
  - Windows 3.11/WFW
  - Very demanding in terms of low memory
  - several notable problems
  - ► Based upon a Sony Music product some features don't apply to PlayStation<sup>TM</sup>

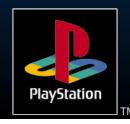

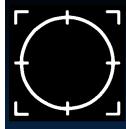

#### ► The Software: CD-GEN

- Version (1.3) \*New\*
- Supports both Win3.11 and Windows95
- Supports CDW and CDU Burners
- Supports many forms of Adaptec SCSI Adapters
- Supports new CDU-921S
- Removes low (DOS) memory limitations

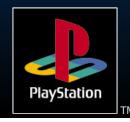

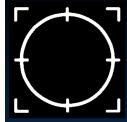

#### How to Create a Master CD

- Development Using Emulator
- Preparing to create your CD
  - Output .CCS file from CDBUILD (g option)

or

- Handbuild .CCS file using CD-GEN (best)
- Use defrag'ed local SCSI discs for source where possible

# Using CDGEN - Volume Screen

Not all fields are meaningful on a PlayStation™ Disc

- Set to 74min
- Remember to specify the license

Additional Information

System Identifier:

System Area File:

Volume Descriptor File:

file!

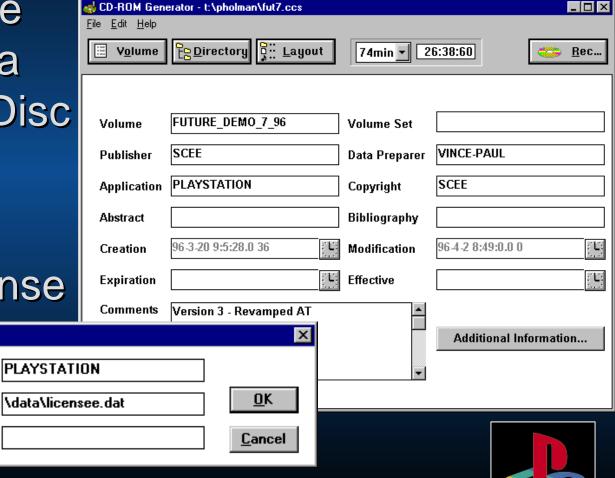

PlayStation

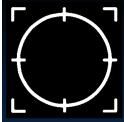

#### The Directory Screen

#### Drag & Drop using File Manager

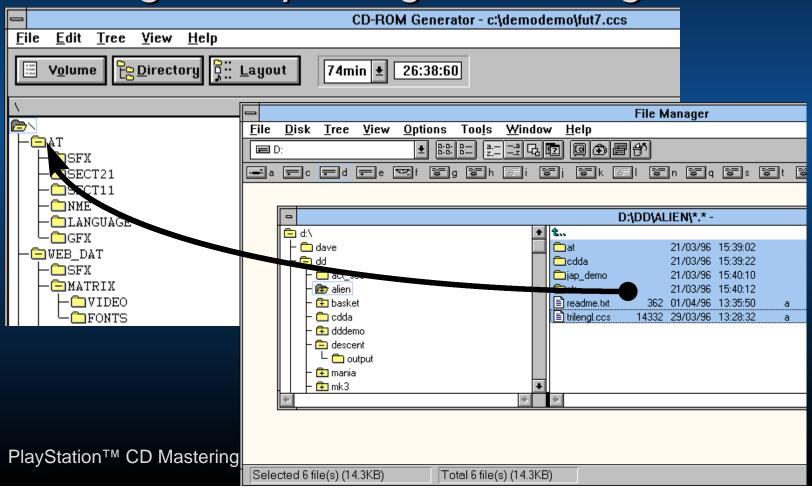

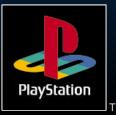

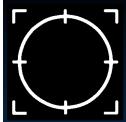

#### Disc Information (Layout)

Drag and drop CD-DA tracks to rearrange

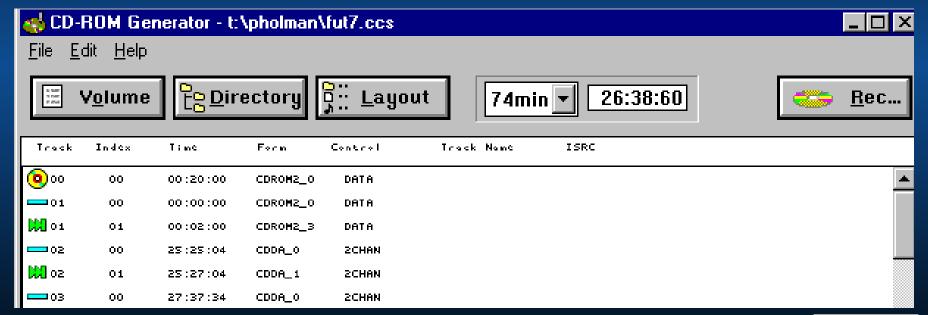

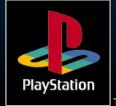

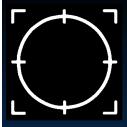

### Optimising your CD Layout

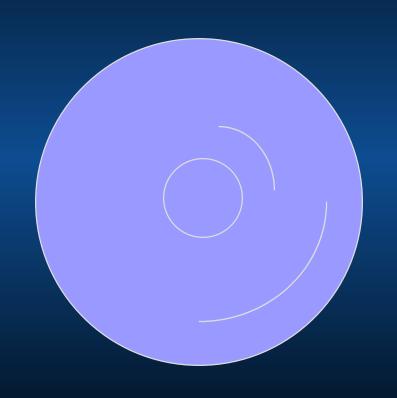

Merge related data files into one file (best)

or

Use "Layout" section to make files contiguous

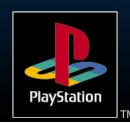

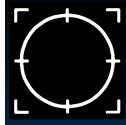

#### Disc Information (Layout)

Drag and drop files, to re-arrange position of files on disc

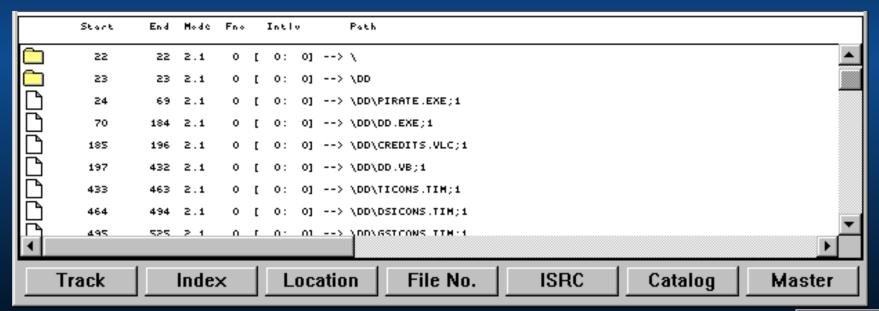

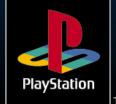

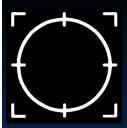

### Disc Information (Mastering)

#### Screen must match description on disc

| Master information                      |            | ×              |
|-----------------------------------------|------------|----------------|
| Disc Name:                              | SCES-00185 |                |
| Producer Name:                          | SCEE       |                |
| Copyright Holder                        | SCEE       |                |
| Licence Area:                           | E          |                |
| Creation Date: Year 1996 Month 4 Date 2 |            | <u>o</u> k     |
|                                         |            | <u>C</u> ancel |

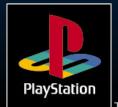

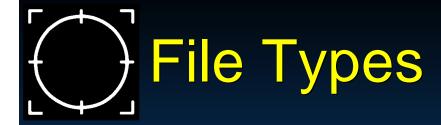

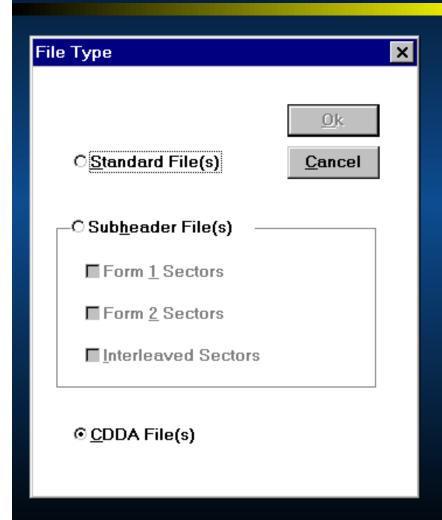

- Standard file
- Subheader
  - XA Form 1
  - XA Form 2
- ► CD-DA

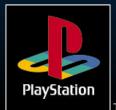

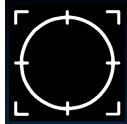

#### Note on XA Frames

- XA Form 1
  - Includes CRC and error correction
- > XA Form 2
  - No error correction.

XA-ADPCM is form 2, and should be interleaved with other Audio files, or video to make the best use of disc.

See CD-II

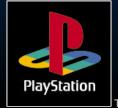

## CD-DA Tracks

- Promote to CD-DA type with "File Type"
- In "Layout"
  - By default CD-DA track appear in Track 2
  - Use Track/Append New Track to create new track
  - Re-order with drag/drop into position

or

Drag directly from the file manager

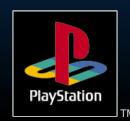

### Caveats

### Issues when moving from Emulator to Gold Disc:

- CdSearchFile limitations
  - limits on number of files per directory
  - CD-DA files are counted as files
- 2Mb Ram Limitation
- Rules on track lay out (3 minute rule for last track)

### Tips

- Use Windows Properties to specify default directory for ..CCS files
- Use Update/Date & Time (with subdirs) to ensure that time stamps on disc matches those of source files
- Use Mcheck to verify Mastering Infor
- Use BUILDCD with -1 (ISO) during design

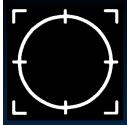

#### **Associated Tools**

- > mcheck
- ccs2cti
  - V1.02a needs comments fields
  - V1.02a has problems with complicated ..CCS files
- buildcd "-g" option (to output a ..CCS file)

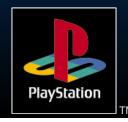

#### Tools - Error Checkers

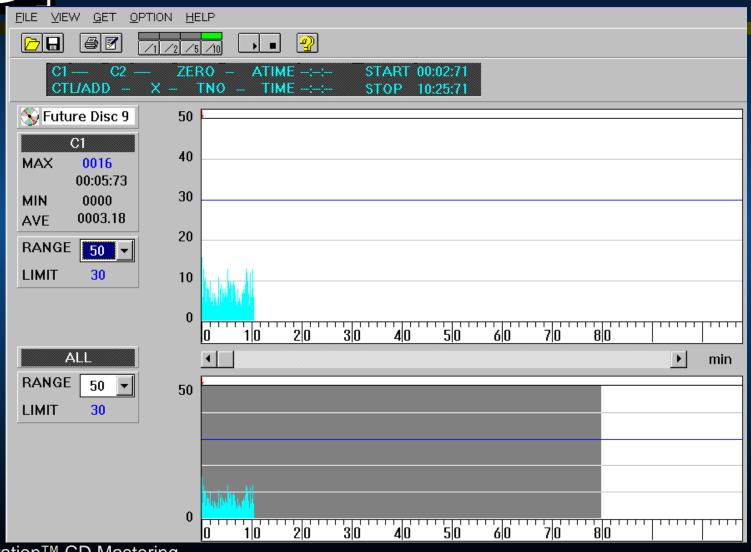

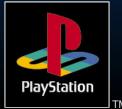

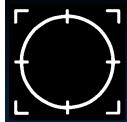

### Problems (Hardware related)

- Use Probe SCSI (and Adaptec utility) to verify unit can be "seen"
- Try powering everything off an on
- Keep it (and You!) cool

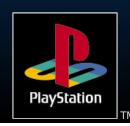

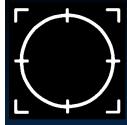

#### Problems (Software related)

- Doesn't start up ? Often memory related (<640K DOS barrier) - tidy up CONFIG.SYS, or use QEMM etc...
- Won't restart ? Try cleaning up temporary files, and reviewing the log file.

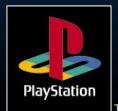

## Summary

- Creating a PlayStation™ CD
- > The Tools
- Next Step ... submitting for approval

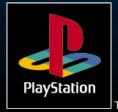